- **1 Einleitung**
- **2 Formular aufrufen**

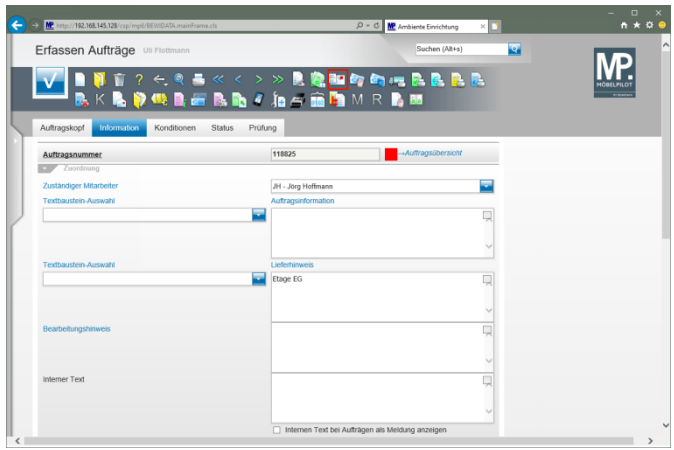

Klicken Sie auf den Hyperlink **zusätzliche Anschriften**.

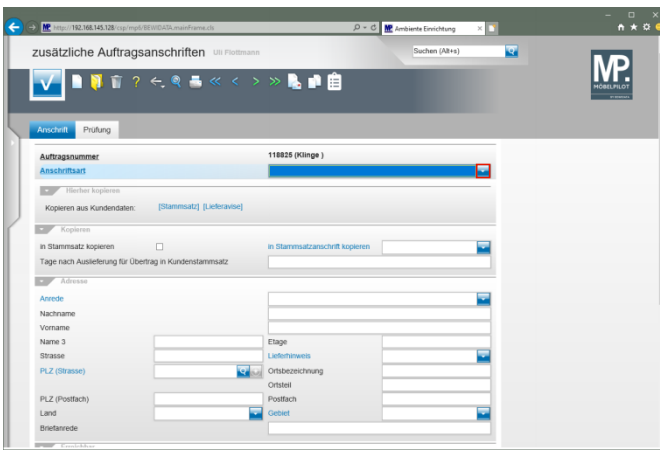

Klicken Sie im Feld **Anschriftsart** auf die Schaltfläche **Öffnen**.

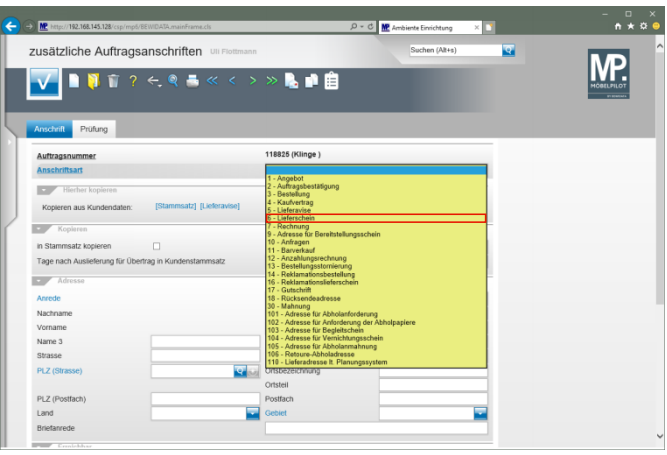

Klicken Sie auf den Listeneintrag **6 - Lieferschein**.

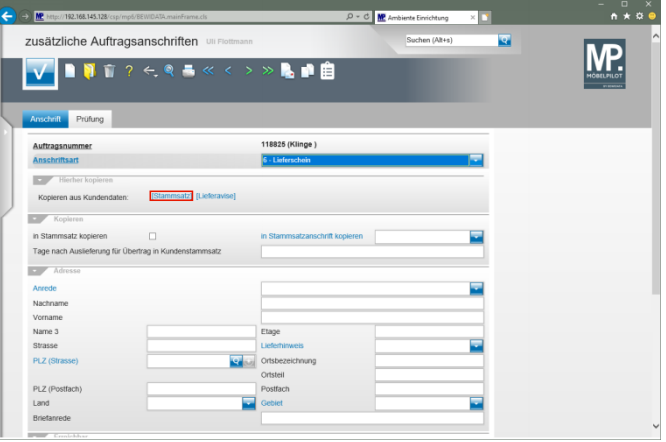

Klicken Sie auf den Hyperlink **Daten aus Stammsatz kopieren**.

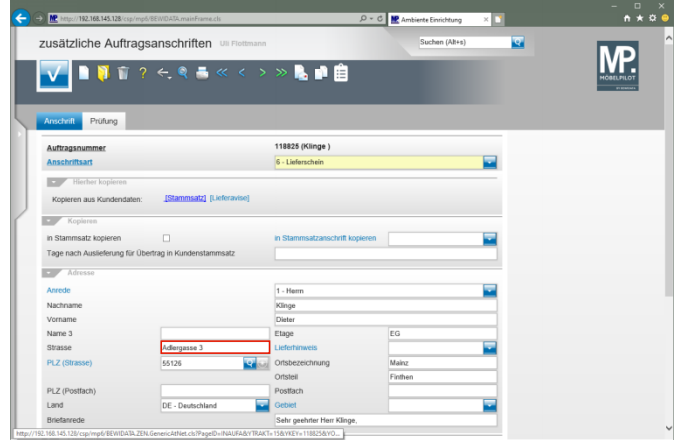

## Klicken Sie auf das Eingabefeld **Strasse**.

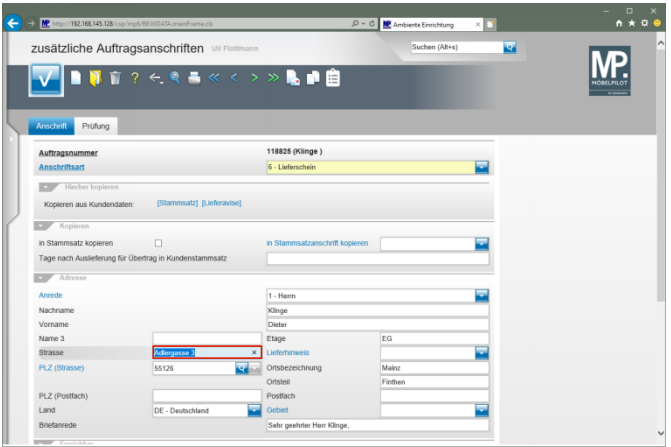

Geben Sie **Flugplatzstr. 7** im Feld **Strasse** ein.

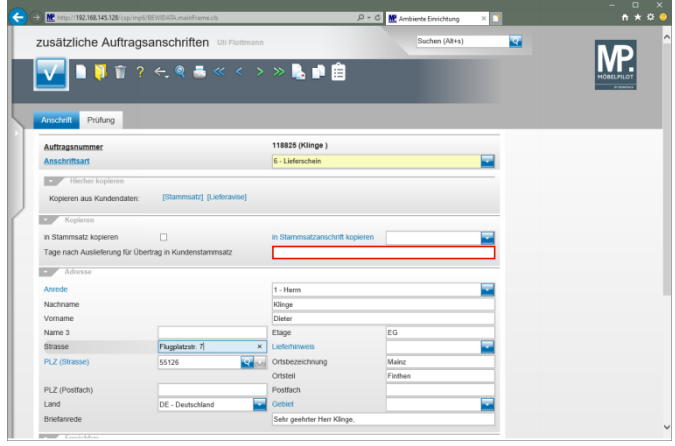

## Klicken Sie auf das Eingabefeld **Tage nach Auslieferung für Übertrag in Kundenstammsatz**.

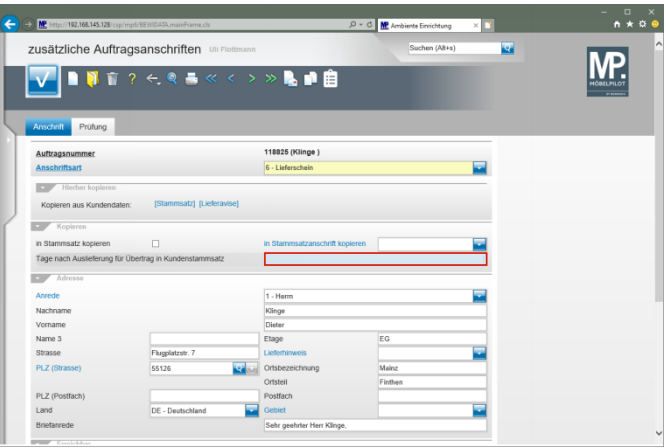

Geben Sie **14** im Feld **Tage nach Auslieferung für Übertrag in Kundenstammsatz** ein.

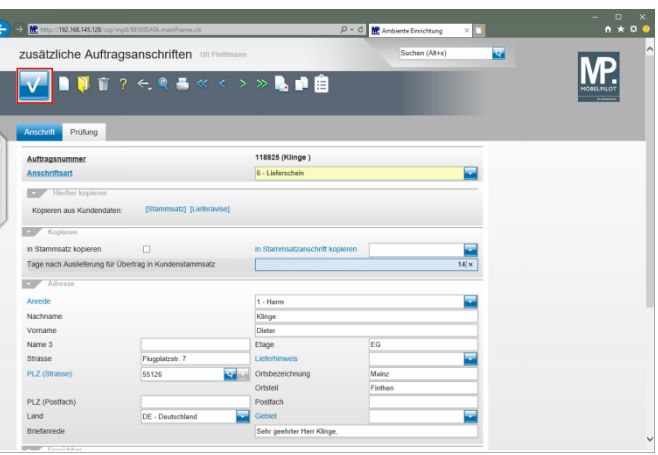

Klicken Sie auf die Schaltfläche **Speichern**.

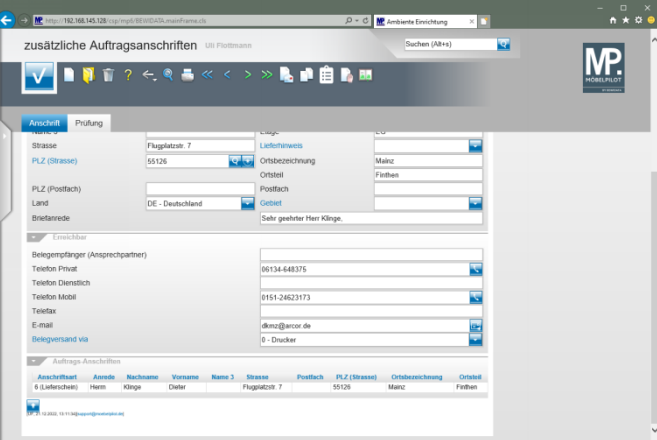